### **5. BAB V**

### **IMPLEMENTASI DAN PENGUJIAN SISTEM**

#### **5.1 IMPLEMENTASI PROGRAM**

Implementasi program merupakan hasil implementasi memandukan dengan rancangan basis data menggunakan DBMS MySQL, rancangan antar muka baik rancangan input ataupun rancangan output dan algoritma program menggunakan *framework codeigniter* dengan bahasa pemograman PHP menjadi satu kesatuan yang berfungsi sebagai media mengolahan data yang dijalankan menggunakan *browser*. Adapun implementasi program sistem informasi penjualan pada CNB Petshop Jambi yang terdiri dari :

1. Halaman Beranda

Halaman beranda merupakan halaman pertama setelah pengguna sistem melakukan *login* dengan menampilkan gambaran umum dari pada CNB Petshop Jambi yang digunkana oleh admin, cara penggunaan sisem dan terdapat menu-menu untuk membuka halaman yang lainnya. Gambar 5.1 halaman beranda merupakan hasil implementasi dari rancangan pada gambar 4.29.

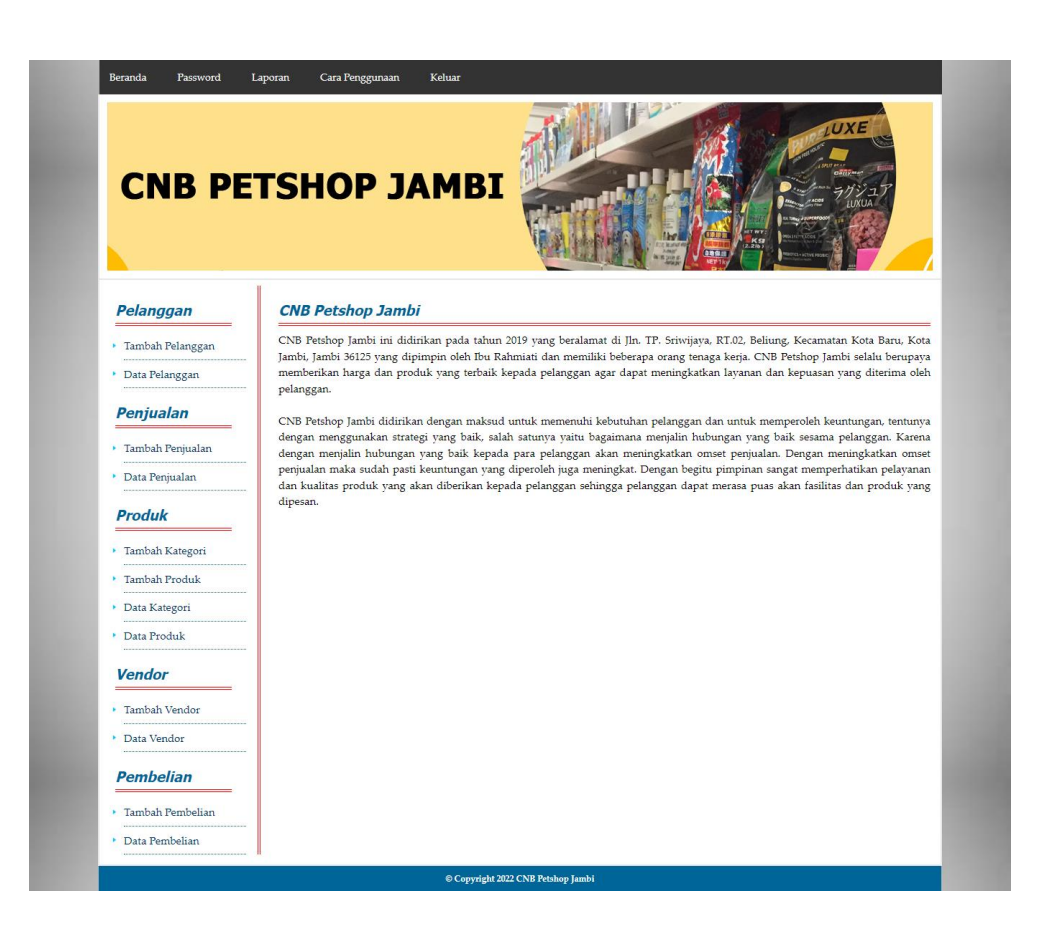

**Gambar 5.1 Halaman Beranda**

2. Halaman Data Pelanggan

Halaman data pelanggan merupakan halaman yang digunakan admin untuk mengelola data pelanggan dengan menampilkan informasi mengenai pelanggan dan terdapat *link* untuk mengubah dan menghapus data pelanggan. Gambar 5.2 data pelanggan merupakan hasil implementasi dari rancangan pada gambar 4.30.

|                          |                       |                            |                          |                |                                       | <b>TIXE</b> |    |
|--------------------------|-----------------------|----------------------------|--------------------------|----------------|---------------------------------------|-------------|----|
| <b>CNB PETSHOP JAMBI</b> |                       |                            |                          |                |                                       |             |    |
| Pelanggan                | <b>Data Pelanggan</b> |                            |                          |                |                                       |             |    |
| · Tambah Pelanggan       | Nama Pelanggan:       |                            | Cari                     |                |                                       |             |    |
| Data Pelanggan           | Kode<br>No.           | Nama Pelanggan             | Alamat                   | <b>Telepon</b> | Email                                 | Ubah Hapus  |    |
| Penjualan                | PG-CNB-0002<br>1      | Ahmad Subagio              | Jln. Yusuf Nasri No. 3   | 081791020911   | ahmad.subagio@gmail.com               | P           | Э. |
| <b>Fambah Penjualan</b>  | $\overline{2}$        | PG-CNB-0004 Andre Kurniadi | Jln. Imam Bonjol No. 7   | 085798119811   | andre.wijaya21@gmail                  | P           | g, |
| • Data Penjualan         | 3                     | PG-CNB-0003 Erwin Tamrin   | Jln. Teuku Umar No. 82   |                | 085290119822 erwin.tamrin@gmail.com   | ₹           | Э. |
|                          | $\overline{4}$        | PG-CNB-0010 Jovinus        | Kota Baru, Sipin         |                | 081288338922 jovinus@gmail.com        | P           | ę, |
| <b>Produk</b>            | 5                     | PG-CNB-0005 Lukman         | Jln. Sam Ratulangi No. 9 |                | 081989331923 lukman21@gmail.com       | ₹           | Э, |
| • Tambah Kategori        | 6                     | PG-CNB-0009 Megawati       | Jelutung                 |                | 085377227812 megawai@gmail.com        | ₹           | g, |
| * Tambah Produk          | $\overline{7}$        | PG-CNB-0006 Rania Putri    | Selincah                 |                | 081290337288 rania.putri@gmail.com    | P           | ę, |
| Data Kategori            | s                     | PG-CNB-0007 Sindy Kurniadi | The Hok                  |                | 081289338299 sindy.kurniadi@gmail.com | ₹           | ę, |
| • Data Produk            | 9                     | PG-CNB-0001 Tunai / Cash   |                          |                |                                       | ₽           | g, |
| <b>Vendor</b>            | 10 <sub>10</sub>      | PG-CNB-0008 Veliana Cyntia | Jelutung                 |                | 085219239277 veliana23@gmail.com      | P           | ę, |
| · Tambah Vendor          |                       |                            |                          |                |                                       |             |    |
| • Data Vendor            |                       |                            |                          |                |                                       |             |    |
| <b>Pembelian</b>         |                       |                            |                          |                |                                       |             |    |
| Tambah Pembelian         |                       |                            |                          |                |                                       |             |    |
|                          |                       |                            |                          |                |                                       |             |    |

**Gambar 5.2 Halaman Data Pelanggan**

3. Halaman Data Penjualan

Halaman data penjualan merupakan halaman yang digunakan admin untuk menampilkan data penjualan berdasarkan tanggal yang dipilih dan terdapat *link* untuk mengubah dan menghapus data penjualan. Gambar 5.3 data penjualan merupakan hasil implementasi dari rancangan pada gambar 4.31.

|                          |                         |                       |                |            |     |                        | UXE  |       |
|--------------------------|-------------------------|-----------------------|----------------|------------|-----|------------------------|------|-------|
| <b>CNB PETSHOP JAMBI</b> |                         |                       |                |            |     |                        |      |       |
|                          |                         |                       |                |            |     |                        |      |       |
|                          |                         |                       |                |            |     |                        |      |       |
|                          |                         |                       |                |            |     |                        |      |       |
|                          |                         |                       |                |            |     |                        |      |       |
| Pelanggan                |                         | <b>Data Penjualan</b> |                |            |     |                        |      |       |
| · Tambah Pelanggan       | Dari Tanggal            |                       |                |            |     |                        |      |       |
| • Data Pelanggan         | Ke Tanggal              |                       |                |            |     |                        |      |       |
| Penjualan                |                         |                       | Cari           |            |     |                        |      |       |
| <b>Fambah Penjualan</b>  | No.                     | No. Faktur            | Pelanggan      | Tanggal    |     | <b>Total Penjualan</b> | Ubah | Hapus |
| • Data Penjualan         | $1\,$                   | JL-230113-0010        | Rania Putri    | 13-01-2023 | Rp. | 44.000,00              | ₽    | Э,    |
|                          | $\overline{2}$          | IL-230113-0009        | Tunai / Cash   | 13-01-2023 | Rp. | 55.000,00              | ₽    |       |
| <b>Produk</b>            | $\overline{\mathbf{3}}$ | JL-230113-0008        | Veliana Cyntia | 09-01-2023 | Rp. | 93.500,00              | ₽    |       |
| • Tambah Kategori        | $\frac{4}{3}$           | JL-230113-0007        | Megawati       | 06-01-2023 | Rp. | 71.500,00              | ₹    |       |
| <b>*</b> Tambah Produk   | $\overline{5}$          | IL-230113-0006        | Tunai / Cash   | 05-01-2023 | Rp. | 27.500,00              | ₽    |       |
| • Data Kategori          | 6                       | JL-230113-0005        | Lukman         | 04-01-2023 | Rp. | 55,000,00              | ₽    |       |
| • Data Produk            | $\boldsymbol{7}$        | JL-230113-0004        | Jovinus        | 04-01-2023 | Rp. | 176.000,00             | ₽    |       |
| <b>Vendor</b>            | $\,$ $\,$               | JL-230113-0001        | Ahmad Subagio  | 03-01-2023 | Rp. | 154.000,00             | P    |       |
| · Tambah Vendor          | 9                       | JL-230113-0002        | Andre Kurniadi | 03-01-2023 | Rp. | 110,000,00             | ₽    |       |
| Data Vendor              | 10                      | JL-230113-0003        | Erwin Tamrin   | 03-01-2023 | Rp. | 38.500,00              | D    |       |
|                          |                         |                       |                |            |     |                        |      |       |
| <b>Pembelian</b>         |                         |                       |                |            |     |                        |      |       |
| <b>Frambah Pembelian</b> |                         |                       |                |            |     |                        |      |       |

**Gambar 5.3 Halaman Data Penjualan**

4. Halaman Data Kategori

Halaman data kategori merupakan halaman yang digunakan admin untuk mengelola data kategori dengan menampilkan informasi mengenai kategori produk dan terdapat *link* untuk menghapus data kategori produk. Gambar 5.4 data kategori merupakan hasil implementasi dari rancangan pada gambar 4.32.

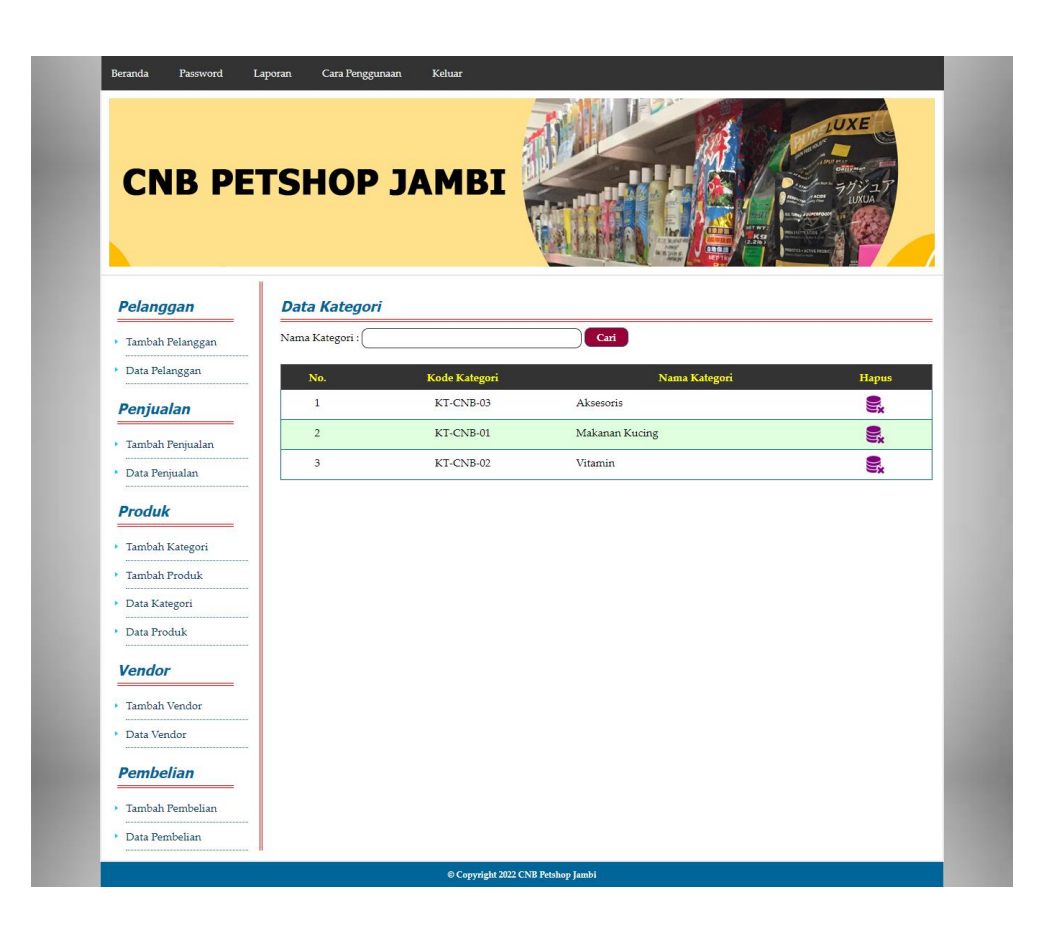

**Gambar 5.4 Halaman Data Kategori** 

5. Halaman Data Produk

Halaman data produk merupakan halaman yang digunakan admin untuk mengelola data produk dengan menampilkan informasi mengenai produk dan terdapat *link* untuk mengubah dan menghapus data produk. Gambar 5.5 data produk merupakan hasil implementasi dari rancangan pada gambar 4.33.

|                                |                |                    | <b>CNB PETSHOP JAMBI</b>                  |                          |               |     |                           | <b>UXE</b> |                   |    |
|--------------------------------|----------------|--------------------|-------------------------------------------|--------------------------|---------------|-----|---------------------------|------------|-------------------|----|
|                                |                |                    |                                           |                          |               |     |                           |            |                   |    |
| Pelanggan                      |                | <b>Data Produk</b> |                                           |                          |               |     |                           |            |                   |    |
| Tambah Pelanggan<br>×          |                | Nama Produk:       |                                           | Cari                     |               |     |                           |            |                   |    |
| Data Pelanggan                 | No.            | Kode               | Nama Produk                               | Kategori                 | <b>Stok</b>   |     | Harga Beli                | Harga Jual | <b>Ubah Hapus</b> |    |
| Penjualan                      | $\mathbf{1}$   | PK-CNB-<br>0006    | <b>Blue Kitty and Ball</b>                | Aksesoris                | 7 Pcs         | Rp. | 40.000,00 Rp.             | 44.000,00  | P                 | ᇢ. |
| Tambah Penjualan               | $\overline{2}$ | PK-CNB-<br>0010    | Nutriplus Gel 120 Gram                    | Vitamin                  | 8 Kotak       | Rp. | 120.000,00 Rp. 132.000,00 |            | P                 | ٤. |
| • Data Penjualan               | 3              | PK-CNB-            | Olive Care                                | Vitamin                  | 14 Botol      | Rp. | 100.000,00 Rp. 110.000,00 |            | P                 | 딯. |
| <b>Produk</b>                  | $\overline{4}$ | 0009<br>PK-CNB-    | Pembersih Bulu Kucing                     | Aksesoris                | 1 Pcs         | Rp. | 80.000,00 Rp.             | 88.000,00  | Þ                 |    |
| · Tambah Kategori              |                | 0007               |                                           |                          |               |     |                           |            |                   | Е. |
| <b>' Tambah Produk</b>         | 5              | PK-CNB-<br>0004    | Proplan Salmon 1 Kg                       | Makanan<br>Kucing        | 15<br>Bungkus | Rp. | 40.000,00 Rp.             | 44.000,00  | P                 | 딯. |
| Data Kategori                  | 6              | PK-CNB-<br>0008    | Rompi Kucing                              | Aksesoris                | 9 Pcs         | Rp. | 20.000,00 Rp.             | 22.000,00  | P                 | е. |
| • Data Produk<br><b>Vendor</b> | 7              | PK-CNB-<br>0005    | Vitamin Pro Lysine                        | Vitamin                  | 12 Buah       | Rp. | 20.000,00 Rp.             | 22.000,00  | D                 | 딯. |
| · Tambah Vendor                | s              | PK-CNB-<br>0003    | Whiskas<br>Dry<br>Adult<br>Mackerel 480gr | 1+ Makanan<br>Kucing     | 25<br>Bungkus | Rp. | 5.000,00 Rp.              | 5.500,00   | P                 | е. |
| Data Vendor                    | 9              | PK-CNB-<br>0002    | Whiskas<br>Pouch<br>Mackerel 85 gr        | Junior Makanan<br>Kucing | 22<br>Bungkus | Rp. | 5.000,00 Rp.              | 5.500,00   | P                 | Э. |
|                                | 10             | PK-CNB-            | Whiskas Pouch Junior Tuna 85 Makanan      |                          | 36            | Rp. | 5.000,00 Rp.              | 5.500,00   | Þ                 | ę, |

**Gambar 5.5 Halaman Data Produk**

6. Halaman Data Vendor

Halaman data vendor merupakan halaman yang digunakan admin untuk mengelola data vendor dengan menampilkan informasi mengenai vendor dan terdapat *link* untuk mengubah dan menghapus data vendor. Gambar 5.6 data vendor merupakan hasil implementasi dari rancangan pada gambar 4.34.

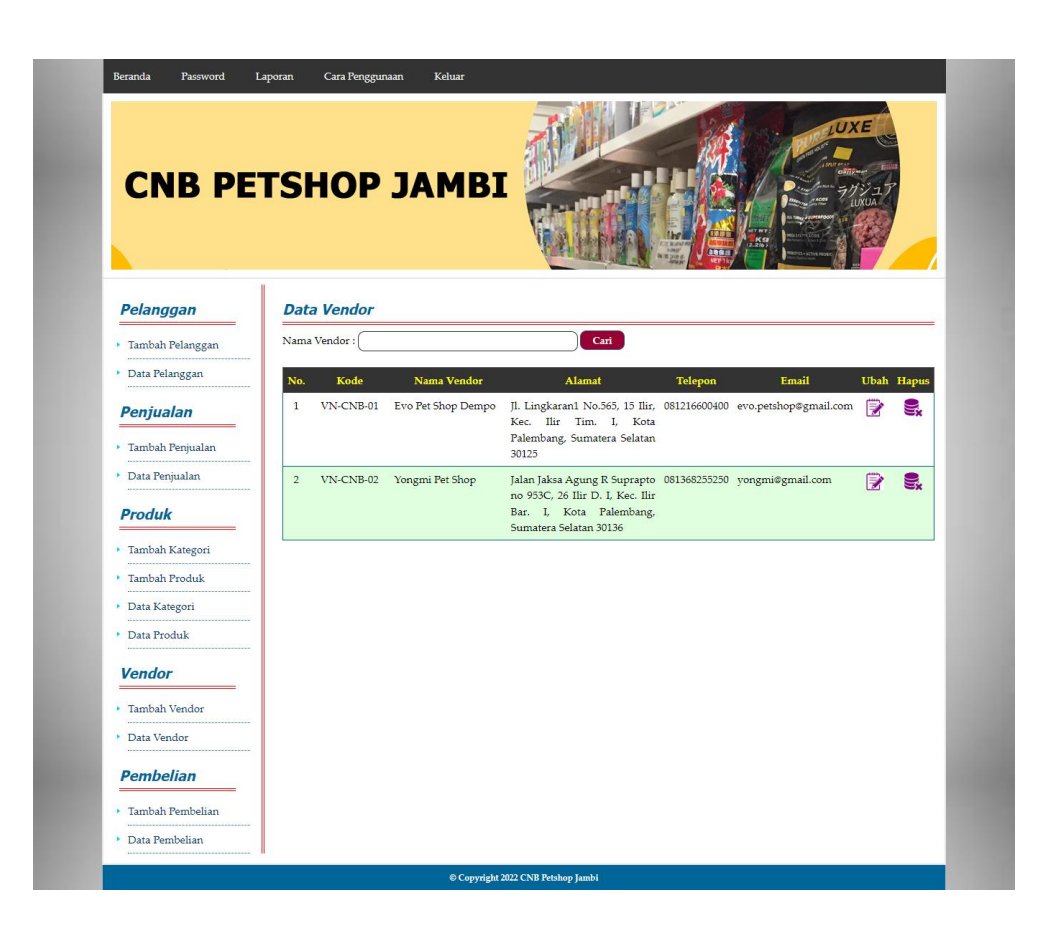

**Gambar 5.6 Halaman Data Vendor**

7. Halaman Data Pembelian

Halaman data pembelian merupakan halaman yang digunakan admin untuk menampilkan data pembelian berdasarkan tanggal yang dipilih dan terdapat *link* untuk mengubah dan menghapus data pembelian. Gambar 5.7 data pembelian merupakan hasil implementasi dari rancangan pada gambar 4.35.

|                          |                  |                       |                    |            |     |                        | UXE  |       |
|--------------------------|------------------|-----------------------|--------------------|------------|-----|------------------------|------|-------|
| <b>CNB PETSHOP JAMBI</b> |                  |                       |                    |            |     |                        |      |       |
| Pelanggan                |                  | <b>Data Pembelian</b> |                    |            |     |                        |      |       |
| <b>Fambah Pelanggan</b>  | Dari Tanggal     |                       |                    |            |     |                        |      |       |
| Data Pelanggan           | Ke Tanggal       |                       |                    |            |     |                        |      |       |
| Penjualan                |                  |                       | Cari               |            |     |                        |      |       |
| Tambah Penjualan         | No.              | <b>Kode Pembelian</b> | Vendor             | Tanggal    |     | <b>Total Pembelian</b> | Ubah | Hapus |
| • Data Penjualan         | $\mathbf{1}$     | BL-230113-0007        | Yongmi Pet Shop    | 11-01-2023 | Rp. | 200.000,00             | P    | g,    |
| <b>Produk</b>            | $\overline{2}$   | BL-230113-0006        | Yongmi Pet Shop    | 08-01-2023 | Rp. | 100.000,00             | P    | g,    |
|                          | $\sqrt{3}$       | BL-230113-0005        | Evo Pet Shop Dempo | 06-01-2023 | Rp. | 140.000,00             | P    | ę,    |
| Tambah Kategori<br>¥.    | $\overline{4}$   | BL-230113-0004        | Yongmi Pet Shop    | 05-01-2023 | Rp. | 200.000.00             | ₽    | g,    |
| <b>Tambah Produk</b>     | 5                | BL-230113-0003        | Evo Pet Shop Dempo | 04-01-2023 | Rp. | 900.000,00             | P    | 을.    |
| Data Kategori            | $\boldsymbol{6}$ | BL-230113-0002        | Yongmi Pet Shop    | 03-01-2023 | Rp. | 500.000,00             | ₽    | g,    |
| · Data Produk            | $\overline{7}$   | BL-230113-0001        | Evo Pet Shop Dempo | 03-01-2023 | Rp. | 640.000,00             | ₽    | Э,    |
| <b>Vendor</b>            |                  |                       |                    |            |     |                        |      |       |
| Tambah Vendor            |                  |                       |                    |            |     |                        |      |       |
| Data Vendor              |                  |                       |                    |            |     |                        |      |       |
| <b>Pembelian</b>         |                  |                       |                    |            |     |                        |      |       |
| Tambah Pembelian         |                  |                       |                    |            |     |                        |      |       |
|                          |                  |                       |                    |            |     |                        |      |       |

**Gambar 5.7 Halaman Data Pembelian**

8. Halaman Data *User*

Halaman data *user* merupakan halaman yang digunakan admin untuk mengelola data *user* dengan menampilkan informasi mengenai vendor dan terdapat *link* untuk mengubah dan menghapus data *user*. Gambar 5.8 data *user* merupakan hasil implementasi dari rancangan pada gambar 4.36.

| <b>CNB PETSHOP JAMBI</b> |                  |                 |           |                          | <b>Alg</b><br><b>TRUNK</b> |               | <b>JUXE</b> |                          |
|--------------------------|------------------|-----------------|-----------|--------------------------|----------------------------|---------------|-------------|--------------------------|
|                          |                  |                 |           |                          |                            |               |             |                          |
| <b>User</b>              | <b>Data User</b> |                 |           |                          |                            |               |             |                          |
| Tambah User              | Nama User:       |                 |           | Cari                     |                            |               |             |                          |
|                          | No.              | Kode            | Nama User | Alamat                   | Telp                       | <b>Status</b> | <b>Ubah</b> |                          |
|                          | 1                | $U$ -CNB-01     | Admin     | Jln. Yos Sudarso No. 058 | 20528                      | admin         | ₹           |                          |
| ٠<br>· Data User         | $\overline{2}$   | <b>U-CNB-02</b> | Karvawan  | Jln. Imam Bonjol No. 6   | $0741 - 32510$             | karvawan      | R           | <b>Hapus</b><br>ς.<br>ę. |

**Gambar 5.8 Halaman Data** *User*

9. Halaman Laporan Pembelian

Halaman laporan pembelian merupakan laporan yang digunakan admin untuk mencetak data rekapan penjualan berdasarkan tanggal yang telah dipilih Gambar 5.9 laporan pembelian merupakan hasil implementasi dari rancangan pada gambar 4.37.

|                | <b>CNB PETSHOP JAMBI</b><br>Jln. TP. Sriwijaya, RT.02, Beliung, Kecamatan Kota Baru, Kota Jambi, Jambi 36125<br>Telepon: 0897-3681-049<br>Tanggal Cetak: 13-01-2023<br><b>LAPORAN PEMBELIAN</b><br>PERIODE: 01-01-2023 SAMPAI DENGAN 13-01-2023 |                          |                    |                                                                                                    |                                               |                        |  |  |  |  |
|----------------|----------------------------------------------------------------------------------------------------|--------------------------|--------------------|----------------------------------------------------------------------------------------------------|-----------------------------------------------|------------------------|--|--|--|--|
| No.            | <b>No. Pembelian</b>                                                                                                    | <b>Tanggal Pembelian</b> | <b>Vendor</b>      | Produk                                                                                                    | Harga Beli                                    | <b>Total Pembelian</b> |  |  |  |  |
| $\mathbf{1}$   | BL-230113-0001                                                                                                    | 03-01-2023               | Evo Pet Shop Dempo | 4 Kotak Nutriplus Gel 120 Gram<br>4 Pcs Blue Kitty and Ball                                                                                    | Rp. 120.000.00 Rp.<br>40,000,00               | 640.000,00             |  |  |  |  |
| $\overline{2}$ | BL-230113-0002                                                                                                    | 03-01-2023               | Yongmi Pet Shop    | 5 Botol Olive Care                                                                                                    | Rp. 100.000.00 Rp.                            | 500,000,00             |  |  |  |  |
| $\overline{3}$ | BL-230113-0003                                                                                                    | $04 - 01 - 2023$         | Evo Pet Shop Dempo | 10 Bungkus Proplan Salmon 1 Kg<br>5 Botol Olive Care                                                                                           | 40,000,00 Rp.<br>Rp.<br>100,000,00            | 900.000,00             |  |  |  |  |
| $\overline{4}$ | BL-230113-0004                                                                                                    | 05-01-2023               | Yongmi Pet Shop    | 10 Bungkus Whiskas Pouch Junior Tuna 85 gr<br>10 Bungkus Whiskas Pouch Junior Mackerel 85 gr<br>20 Bungkus Whiskas Drv Adult 1+ Mackerel 480gr | $5.000.00$ Rp.<br>Rp.<br>5.000,00<br>5.000,00 | 200,000,00             |  |  |  |  |
| 5              | BL-230113-0005                                                                                                    | 06-01-2023               | Evo Pet Shop Dempo | 7 Buah Vitamin Pro Lysine                                                                                                    | 20.000,00 Rp.<br>Rp.                          | 140.000,00             |  |  |  |  |
| 6              | BL-230113-0006                                                                                                    | 08-01-2023               | Yongmi Pet Shop    | 5 Pcs Rompi Kucing                                                                                                    | Rp.<br>20,000,00 Rp.                          | 100.000,00             |  |  |  |  |
| $\tau$         | BL-230113-0007                                                                                                    | 11-01-2023               | Yongmi Pet Shop    | 30 Bungkus Whiskas Pouch Junior Tuna 85 gr<br>10 Bungkus Whiskas Drv Adult 1+ Mackerel 480gr                                                   | $5.000.00$ Rp.<br>Rp.<br>5.000,00             | 200.000,00             |  |  |  |  |
|                |                                                                                                    |                          |                    | Total Akhir Pembelian Tanggal 01-01-2023 s/d 13-01-2023 :                                                                                      |                                               | 2.680.000,00<br>Rp.    |  |  |  |  |
|                |                                                                                                    | Dibuat Oleh.             |                    |                                                                                                    | Diperiksa Oleh.                               |                        |  |  |  |  |
|                |                                                                                                    | (Rahmiati)               |                    |                                                                                                    | $(\dots, \dots, \dots, \dots)$                |                        |  |  |  |  |
|                |                                                                                                    |                          |                    | <b>Cetak Laporan</b><br>Kembali                                                                                                    |                                               |                        |  |  |  |  |

**Gambar 5.9 Halaman Laporan Pembelian**

10. Halaman Laporan Penjualan

Halaman laporan penjualan merupakan laporan yang digunakan admin untuk mencetak data rekapan penjualan berdasarkan tanggal yang telah dipilih. Gambar 5.10 laporan penjualan merupakan hasil implementasi dari rancangan pada gambar 4.38.

|                         |                          | <b>CNB PETSHOP JAMBI</b>                                                         |                |                                                                                             |                            |                             |                                        |                        |
|-------------------------|--------------------------|----------------------------------------------------------------------------------|----------------|---------------------------------------------------------------------------------------------|----------------------------|-----------------------------|----------------------------------------|------------------------|
|                         | Telepon: 0897-3681-049   | Jln. TP. Sriwijaya, RT.02, Beliung, Kecamatan Kota Baru, Kota Jambi, Jambi 36125 |                |                                                                                             |                            |                             |                                        |                        |
|                         |                          | Tanggal Cetak: 13-01-2023                                                        |                |                                                                                             |                            |                             |                                        |                        |
|                         | <b>LAPORAN PENIUALAN</b> |                                                                                  |                |                                                                                             |                            |                             |                                        |                        |
|                         |                          | PERIODE: 01-01-2023 SAMPAI DENGAN 13-01-2023                                     |                |                                                                                             |                            |                             |                                        |                        |
| No.                     | No. Faktur               | <b>Tanggal Penjualan</b>                                                         | Pelanggan      | <b>Produk</b>                                                                               |                            | <b>Harga Jual</b>           | <b>Diskon</b>                          | <b>Total Peniualan</b> |
| 1                       | Л.-230113-0001           | 03-01-2023                                                                       | Ahmad Subagio  | 1 Botol Olive Care<br>1 Pcs Blue Kitty and Ball                                             |                            | Rp. 110.000.00<br>44.000.00 | Rp. (0.00) Rp.<br>(0.00)               | 154.000.00             |
| $\overline{2}$          | Л.-230113-0002           | 03-01-2023                                                                       | Andre Kurniadi | 1 Pcs Rompi Kucing<br>1 Pcs Pembersih Bulu Kucing                                           | Rp.                        | 88.000.00                   | $22.000.00$ Rp. (0.00) Rp.<br>(0.00)   | 110.000.00             |
| 3                       | Л.-230113-0003           | 03-01-2023                                                                       | Erwin Tamrin   | 1 Buah Vitamin Pro Lysine<br>3 Bungkus Whiskas Drv Adult 1+ Mackerel 480gr                  | Rp.                        | 5.500,00                    | $22.000,00$ Rp. (0.00) Rp.<br>(0.00)   | 38,500,00              |
| $\frac{1}{2}$           | Л.-230113-0004           | 04-01-2023                                                                       | Jovinus        | 1 Bungkus Proplan Salmon 1 Kg<br>1 Kotak Nutriplus Gel 120 Gram                             | Rp.                        | 132,000.00                  | 44.000,00 Rp. $(0,00)$ Rp.<br>(0.00)   | 176.000.00             |
| 5                       | JL-230113-0005           | 04-01-2023                                                                       | Lukman         | 10 Bungkus Whiskas Pouch Junior Tuna 85 gr                                                  | Rp.                        |                             | $5.500,00$ Rp. $(0,00)$ Rp.            | 55.000,00              |
| 6 <sup>1</sup>          | Л.-230113-0006           | 05-01-2023                                                                       | Tunai / Cash   | 5 Bungkus Whiskas Pouch Junior Tuna 85 gr                                                   | Rp.                        |                             | 5.500,00 Rp. $(0.00)$ Rp.              | 27.500,00              |
| $\overline{\tau}$       | Л.-230113-0007           | 06-01-2023                                                                       | Megawati       | 2 Buah Vitamin Pro Lysine<br>5 Bungkus Whiskas Pouch Junior Tuna 85 gr                      | Rn:                        | 5.500.00                    | $22.000,00$ Rp. $(0,00)$ Rp.<br>(0.00) | 71,500.00              |
| $\overline{\mathbf{S}}$ | Л.-230113-0008           | 09-01-2023                                                                       | Veliana Cyntia | 7 Bungkus Whiskas Pouch Junior Tuna 85 gr<br>10 Bungkus Whiskas Drv Adult 1+ Mackerel 480gr | Rp.                        | 5.500.00                    | 5.500.00 Rp. $(0.00)$ Rp.<br>(0.00)    | 93.500.00              |
| $\circ$                 | Л.-230113-0009           | 13-01-2023                                                                       | Tunai / Cash   | 10 Bungkus Whiskas Pouch Junior Mackerel 85 gr                                              | Rp.                        |                             | $5.500.00$ Rp. $(0.00)$ Rp.            | 55.000.00              |
| 10                      | Л.-230113-0010           | 13-01-2023                                                                       | Rania Putri    | 1 Bungkus Proplan Salmon 1 Kg                                                               | Rp.                        |                             | 44.000,00 Rp. (0,00) Rp.               | 44.000,00              |
|                         |                          |                                                                                  |                | Total Akhir Penjualan Tanggal 01-01-2023 s/d 13-01-2023:                                    |                            |                             |                                        | Rp. 825.000,00         |
|                         |                          | Dibuat Oleh                                                                      |                |                                                                                             | Diperiksa Oleh.            |                             |                                        |                        |
|                         |                          |                                                                                  |                |                                                                                             |                            |                             |                                        |                        |
|                         |                          | (Rahmiati)                                                                       |                |                                                                                             | $(\ldots, \ldots, \ldots)$ |                             |                                        |                        |
|                         |                          |                                                                                  |                | <b>Cetak Laporan</b><br>Kembali                                                             |                            |                             |                                        |                        |

**Gambar 5.10 Halaman Laporan Penjualan**

#### 11. Halaman *Login*

Halaman *login* merupakan halaman yang digunakan pengguna sistem untuk masuk ke halaman utama dengan mengisi data dengan benar pada kolom tersedia. Gambar 5.11 *login* merupakan hasil implementasi dari rancangan pada gambar 4.39.

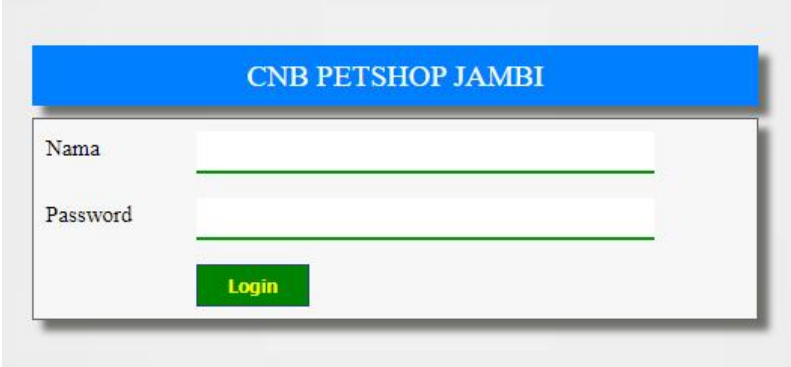

**Gambar 5.11 Halaman** *Login*

12. Halaman Tambah Pelanggan

Halaman tambah pelanggan merupakan halaman yang digunakan admin untuk menambah data pelanggan pada sistem. Gambar 5.12 tambah pelanggan merupakan hasil implementasi dari rancangan pada gambar 4.40.

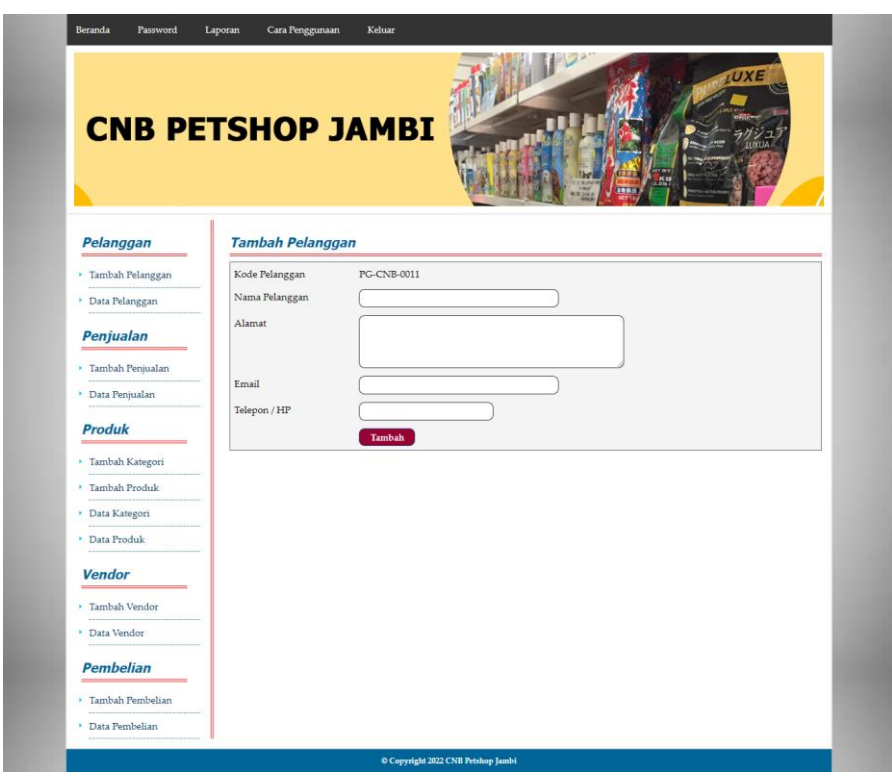

**Gambar 5.12 Halaman Tambah Pelanggan**

13. Halaman Tambah Penjualan

Halaman tambah penjualan merupakan halaman yang digunakan oleh admin atau karyawan untuk menambah data penjualan baru ke dalam sistem dengan dimana admin diwajibkan mengisi data penjualan pada kolom yang telah tersedia pada sistem. Gambar 5.13 tambah penjualan merupakan hasil implementasi dari rancangan pada gambar 4.41.

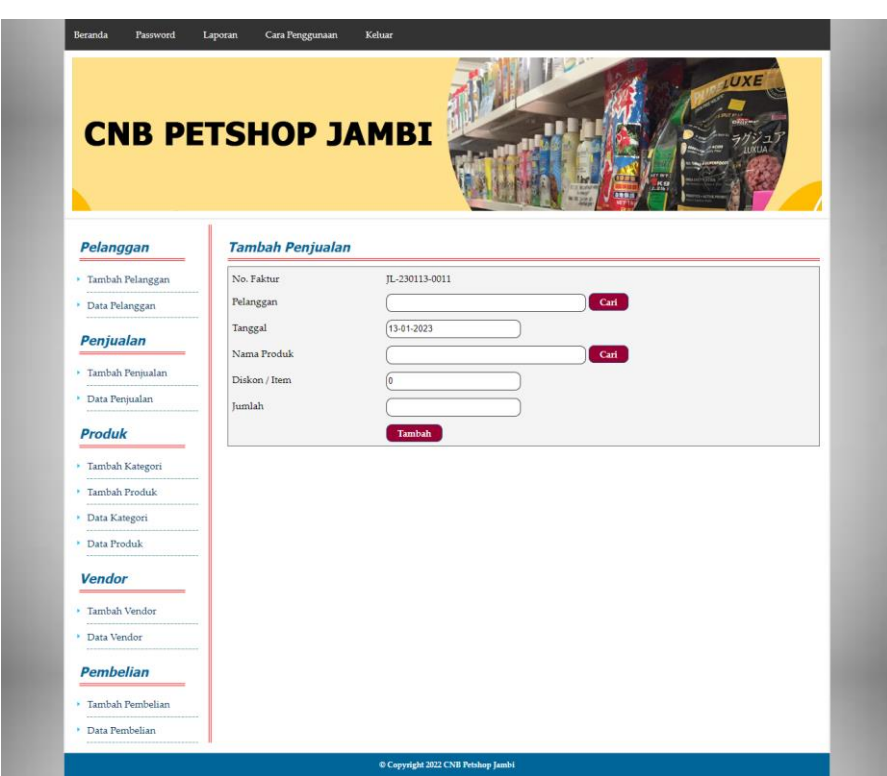

**Gambar 5.13 Halaman Tambah Penjualan**

14. Halaman Tambah Kategori

Halaman tambah kategori merupakan halaman yang digunakan admin untuk menambah data kategori produk pada sistem dengan mengisi nama kategori Gambar 5.14 tambah kategori merupakan hasil implementasi dari rancangan pada gambar 4.42.

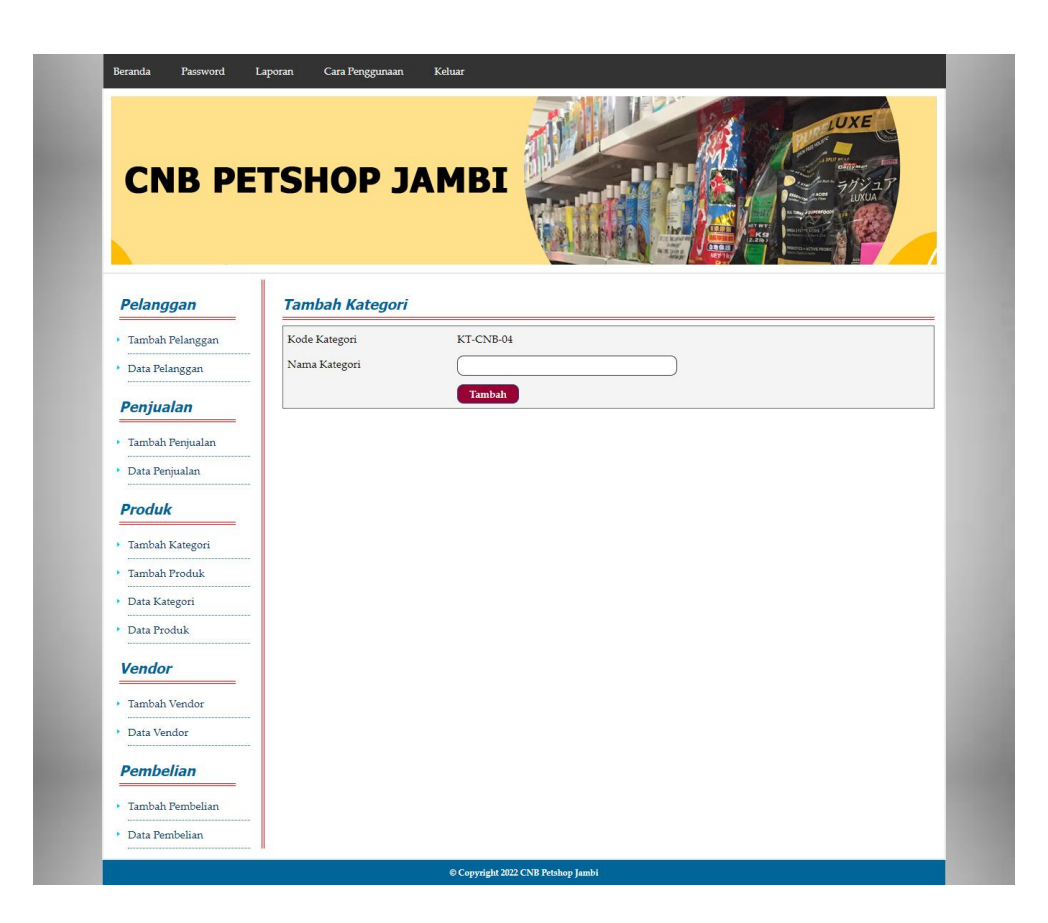

**Gambar 5.14 Halaman Tambah Kategori** 

15. Halaman Tambah Produk

Halaman tambah produk merupakan halaman yang digunakan admin untuk menambah data produk pada sistem dengan mengisi nama produk, stok awal, satuan, dan harga beli. Gambar 5.15 tambah produk merupakan hasil implementasi dari rancangan pada gambar 4.43.

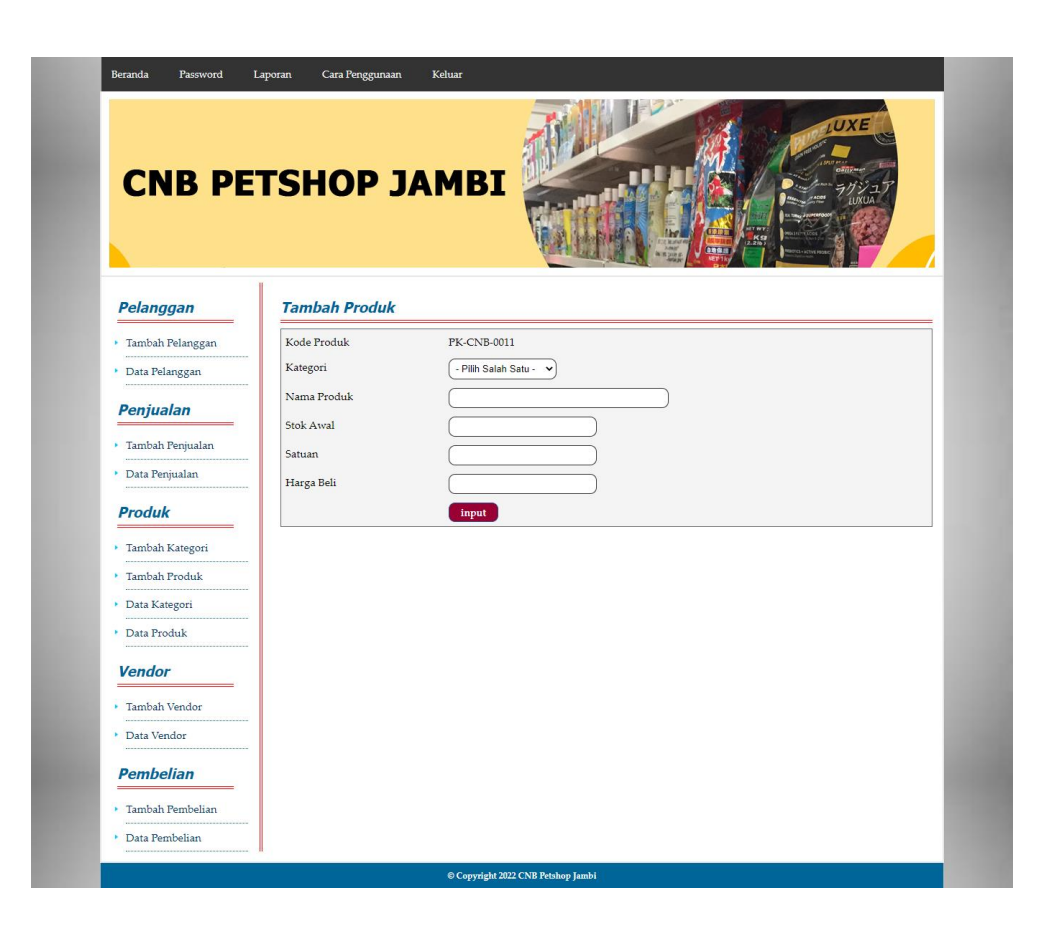

**Gambar 5.15 Halaman Tambah Produk**

16. Halaman Tambah Vendor

Halaman tambah vendor merupakan halaman yang digunakan admin untuk menambah data vendor pada sistem dengan mengisi data nama vendor, alamat, email dan telepon. Gambar 5.16 tambah vendor merupakan hasil implementasi dari rancangan pada gambar 4.44.

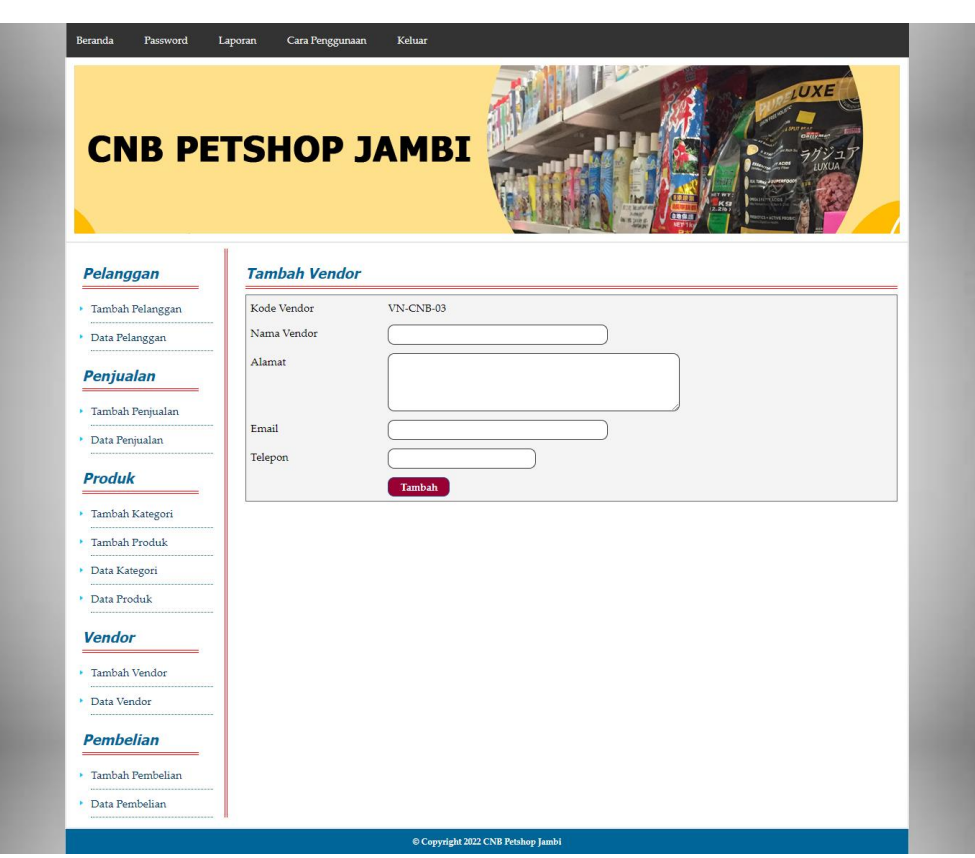

**Gambar 5.16 Halaman Tambah Vendor**

### 17. Halaman Tambah Pembelian

Halaman tambah pembelian merupakan halaman yang digunakan admin untuk menambah data pembelian pada sistem dengan mengisi data vendor, tanggal, nama produk, harga beli, dan jumlah. Gambar 5.17 tambah pembelian merupakan hasil implementasi dari rancangan pada gambar 4.45.

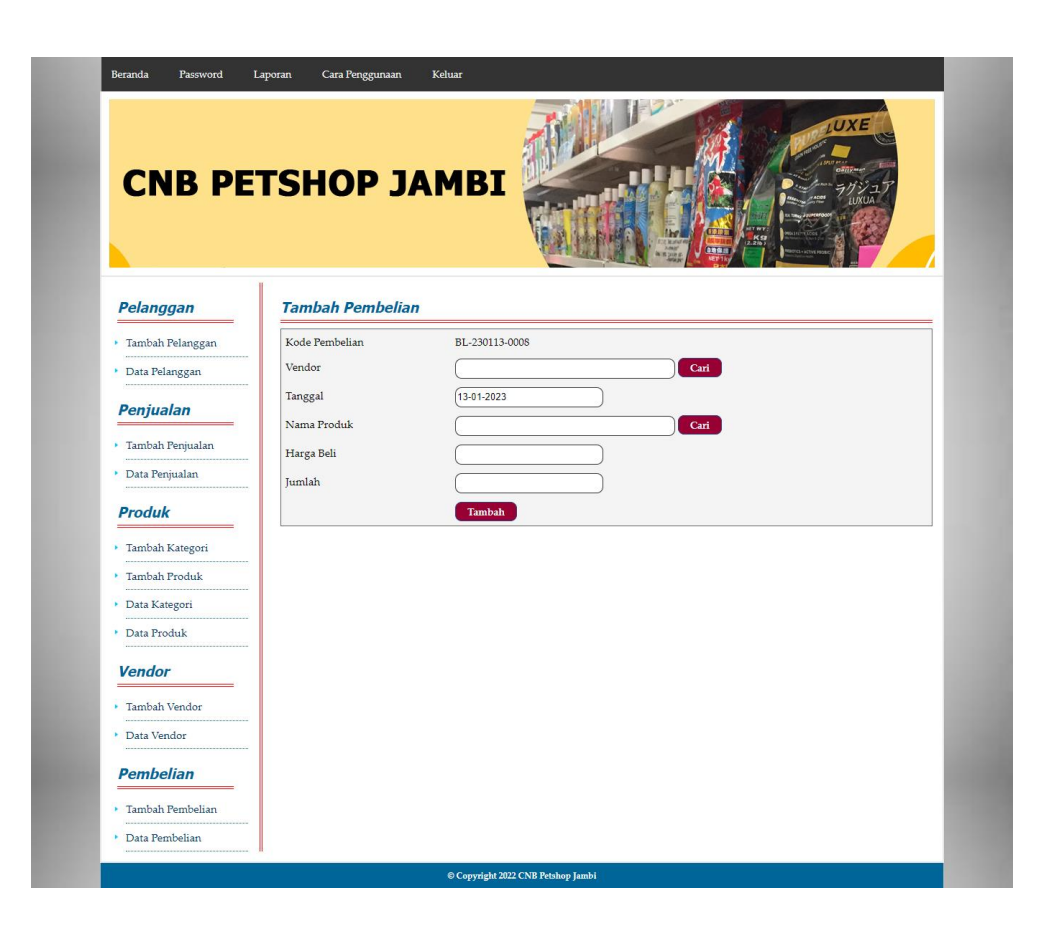

**Gambar 5.17 Halaman Tambah Pembelian**

### 18. Halaman Tambah *User*

Halaman tambah *user* merupakan halaman yang digunakan admin untuk menambah data *user* pada sistem dengan mengisi nama user, alamat, telepon dan bagian. Gambar 5.18 tambah *user* merupakan hasil implementasi dari rancangan pada gambar 4.46.

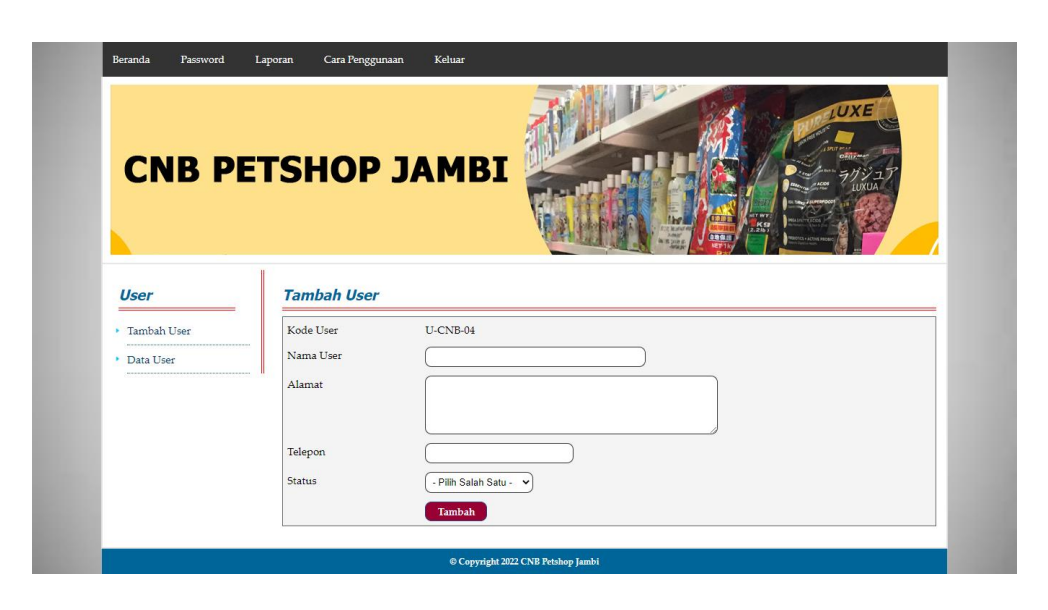

**Gambar 5.18 Halaman Tambah** *User*

### **5.2 PENGUJIAN**

Untuk mengetahui keberhasilan dari implementasi sistem yang telah dilakukan, maka penulis melakukan tahap pengujian menggunakan metode *black box* terhadap sistem secara fungsional, yaitu melakukan pengujian pada fungsifungsi sistem informasi penjualan sehingga hasil yang dikeluarkan sama dengan hasil yang didapat. Adapun beberapa tahap pengujian yang telah dilakukan adalah sebagai berikut :

**Tabel 5.1 Tabel Pengujian** *Login*

| No. | <b>Deskripsi</b>           | Prosedur<br>Pengujian | <b>Masukan</b>                                                 | Keluaran yang<br><b>Diharapkan</b>                                   | Hasil yang<br>didapat                                               | Kesimpulan |
|-----|----------------------------|-----------------------|----------------------------------------------------------------|----------------------------------------------------------------------|---------------------------------------------------------------------|------------|
|     | Pengujian<br>pada<br>login | Jalankan<br>sistem    | Isi <i>username</i> $=$<br>"admin" dan<br>$password = "admin"$ | Menuju ke<br>halaman utama                                           | Menuju ke<br>halaman utama                                          | Baik       |
| 2   | Pengujian<br>pada<br>login | Jalankan<br>sistem    | Isi <i>username</i> = "tes"<br>dan <i>password</i> =<br>"tes"  | Message:"<br><i>username</i> atau<br><i>password</i> and a<br>salah" | Message:"<br><i>username</i> atau<br><i>password</i> anda<br>salah" | Baik       |

| No.            | <b>Deskripsi</b>                                    | <b>Prosedur</b>                                                                                              | <b>Masukan</b>                                                                                              | Keluaran yang                                            | Hasil vang                                                  | Kesimpulan  |
|----------------|-----------------------------------------------------|----------------------------------------------------------------------------------------------------|----------------------------------------------------------------------------------------------------|----------------------------------------------------------|-------------------------------------------------------------|-------------|
| $\mathbf{1}$   | Pengujian                                           | Pengujian<br>- jalankan sistem                                                                               | Isi                                                                                                    | <b>Diharapkan</b><br>Pesan: "anda                        | didapat<br>Pesan: "anda                                     | Baik        |
|                | pada<br>menambah<br>data<br>pelanggan               | - login karyawan<br>penjualan atau<br>admin toko<br>- mengklik menu<br>tambah pelanggan                      | - nama<br>pelanggan<br>- alamat<br>email<br>$\overline{\phantom{0}}$<br>- telepon $/$ hp                    | berhasil<br>menambah data<br>pelanggan"                  | berhasil<br>menambah<br>data<br>pelanggan""                 |             |
| $\overline{2}$ | Pengujian<br>pada<br>menambah<br>data<br>pelanggan  | - jalankan sistem<br>- login karyawan<br>penjualan atau<br>admin toko<br>- mengklik menu<br>tambah pelanggan | Isi<br>- nama<br>pelanggan<br>- alamat<br>email<br>÷.<br>- telepon $/$ hp<br>Jika salah satu<br>belum diisi | Pesan: "anda<br>belum selesai<br>melengkapi<br>data"     | Pesan: "anda<br>belum selesai<br>melengkapi<br>data"        | Baik        |
| 3              | Pengujian<br>pada<br>mengubah<br>data<br>pelanggan  | - jalankan sistem<br>- login admin toko<br>- mengklik menu<br>data pelanggan<br>- mengklik link<br>ubah      | Mengisi data<br>ubahan                                                                                      | Pesan: "anda<br>berhasil<br>mengubah data<br>pelanggan"  | Pesan: "anda<br>berhasil<br>mengubah<br>data<br>pelanggan"  | <b>Baik</b> |
| $\overline{4}$ | Pengujian<br>pada<br>mengubah<br>data<br>pelanggan  | - jalankan sistem<br>- login admin toko<br>- mengklik menu<br>data pelanggan<br>- mengklik link<br>ubah      | Data ubah ada<br>yang belum<br>terisi                                                                       | Pesan : "anda<br>belum selesai<br>melengkapi<br>data"    | Pesan: "anda<br>belum selesai<br>melengkapi<br>data"        | <b>Baik</b> |
| 5              | Pengujian<br>pada<br>menghapus<br>data<br>pelanggan | - jalankan sistem<br>- login admin toko<br>- mengklik menu<br>data pelanggan<br>- mengklik link<br>hapus     |                                                                                                    | Pesan: "anda<br>berhasil<br>menghapus data<br>pelanggan" | Pesan: "anda<br>berhasil<br>menghapus<br>data<br>pelanggan" | <b>Baik</b> |

**Tabel 5.2 Tabel Pengujian Mengelola Data Pelanggan**

# **Tabel 5.3 Tabel Pengujian Mengelola Data Penjualan**

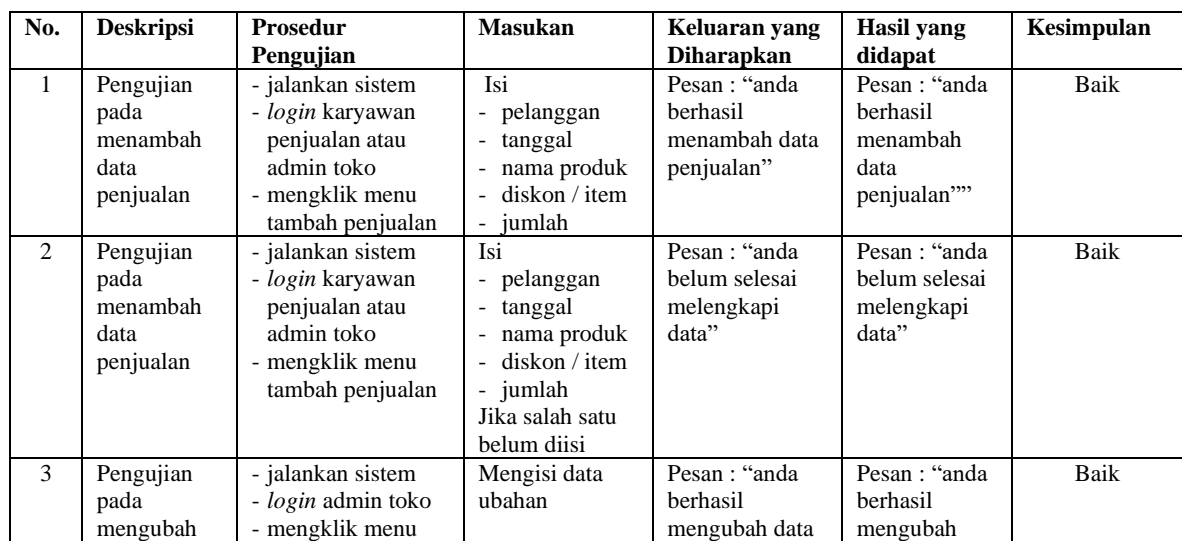

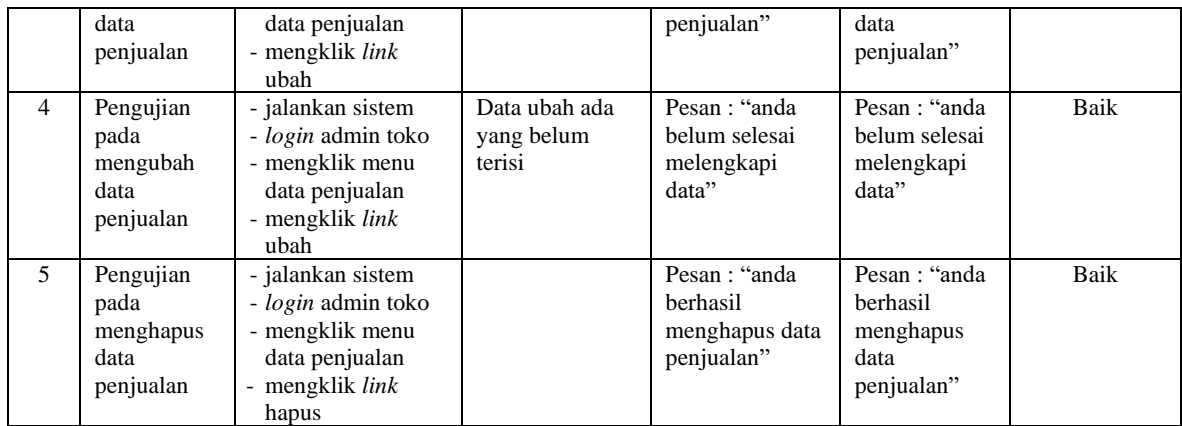

## **Tabel 5.4 Tabel Pengujian Mengelola Data Kategori**

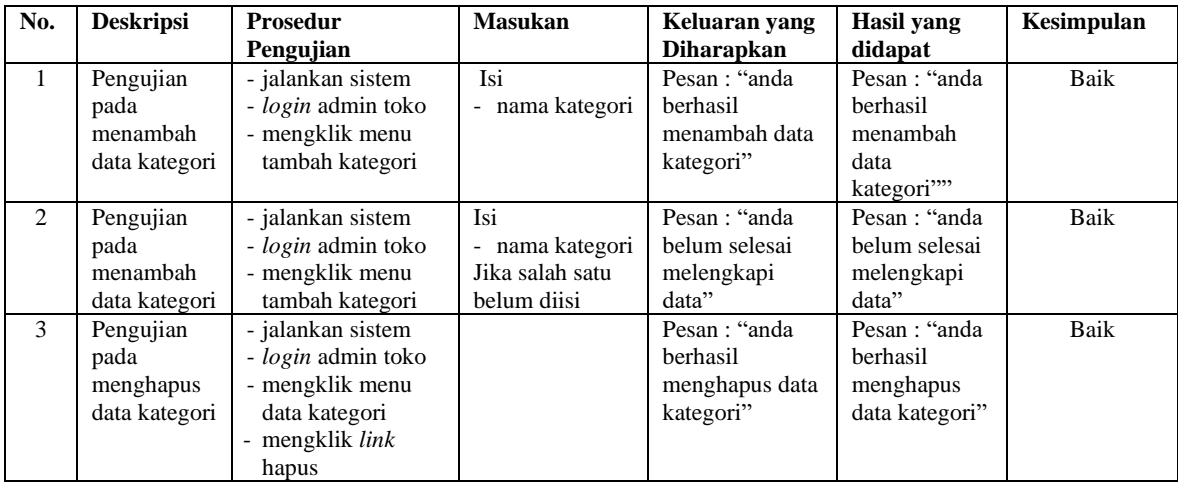

## **Tabel 5.5 Tabel Pengujian Mengelola Data Produk**

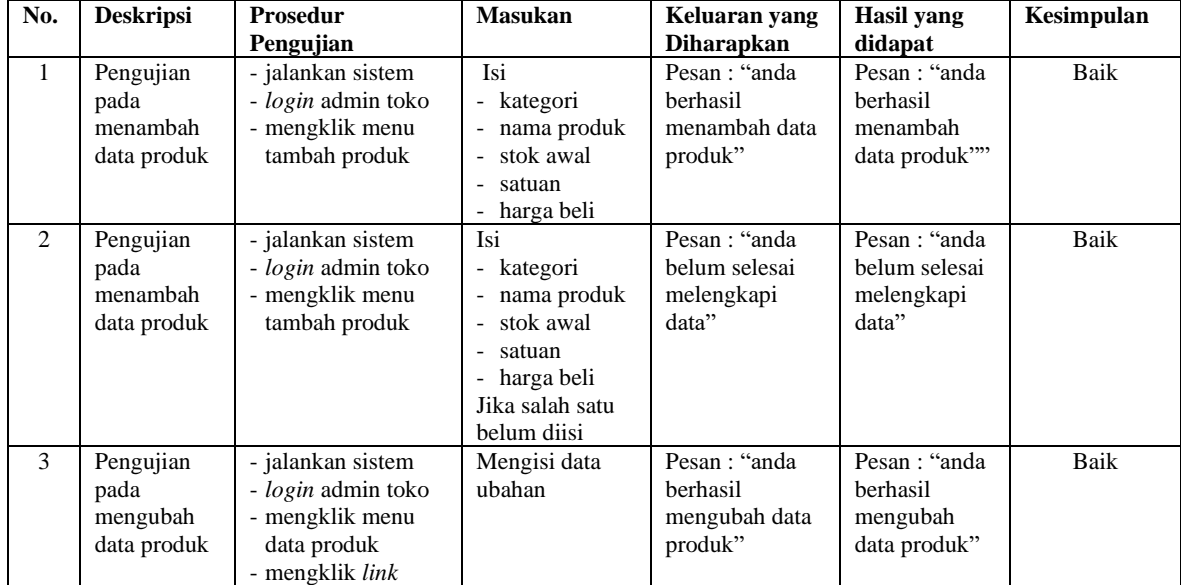

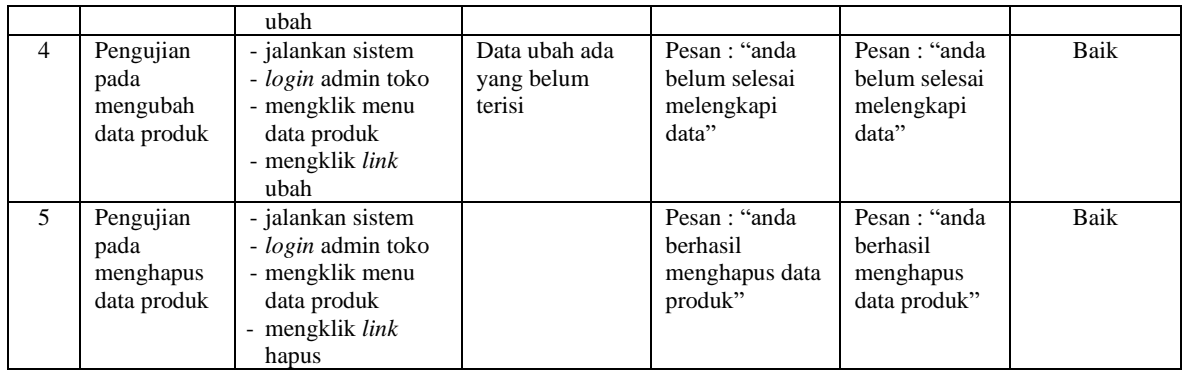

## **Tabel 5.6 Tabel Pengujian Mengelola Data Vendor**

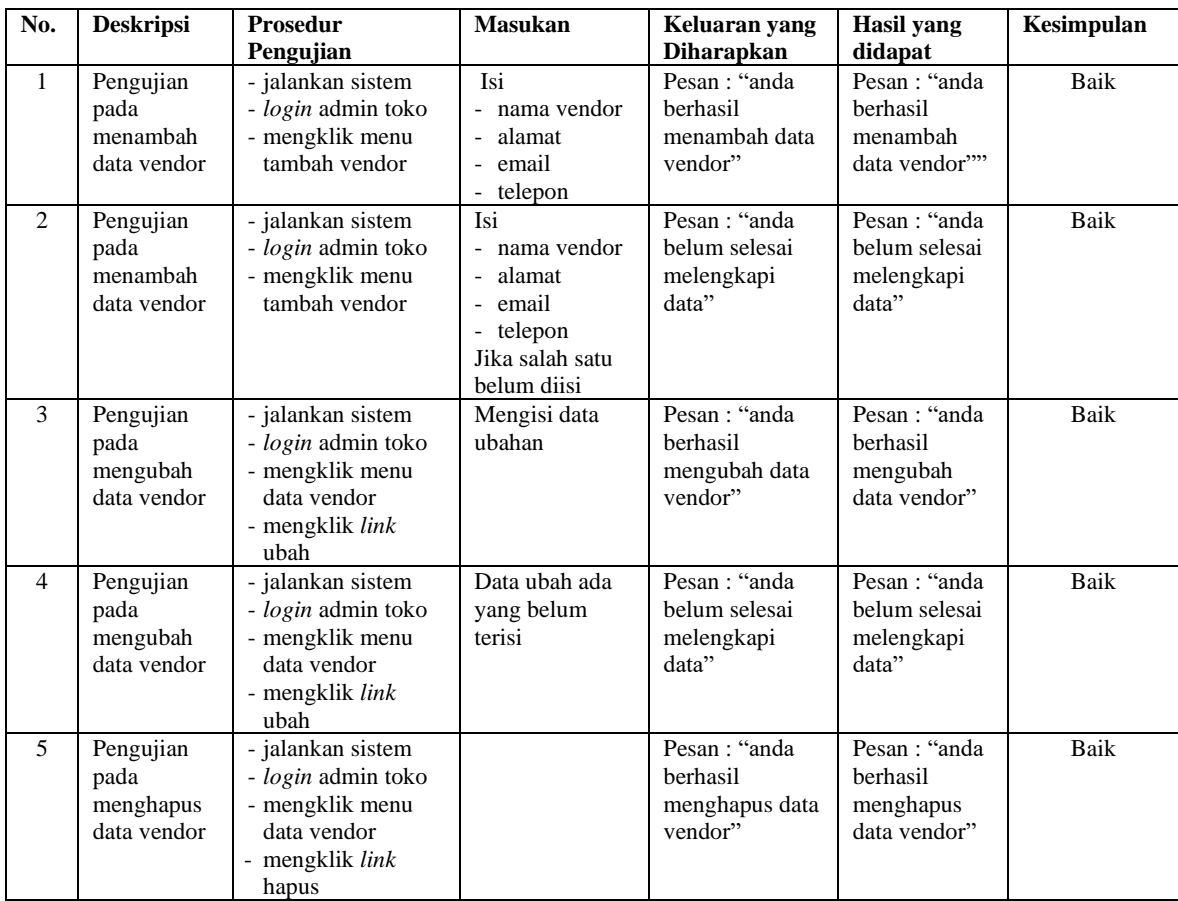

# **Tabel 5.7 Tabel Pengujian Mengelola Data Pembelian**

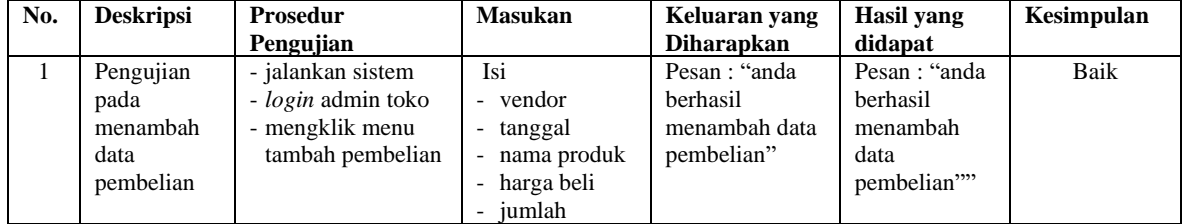

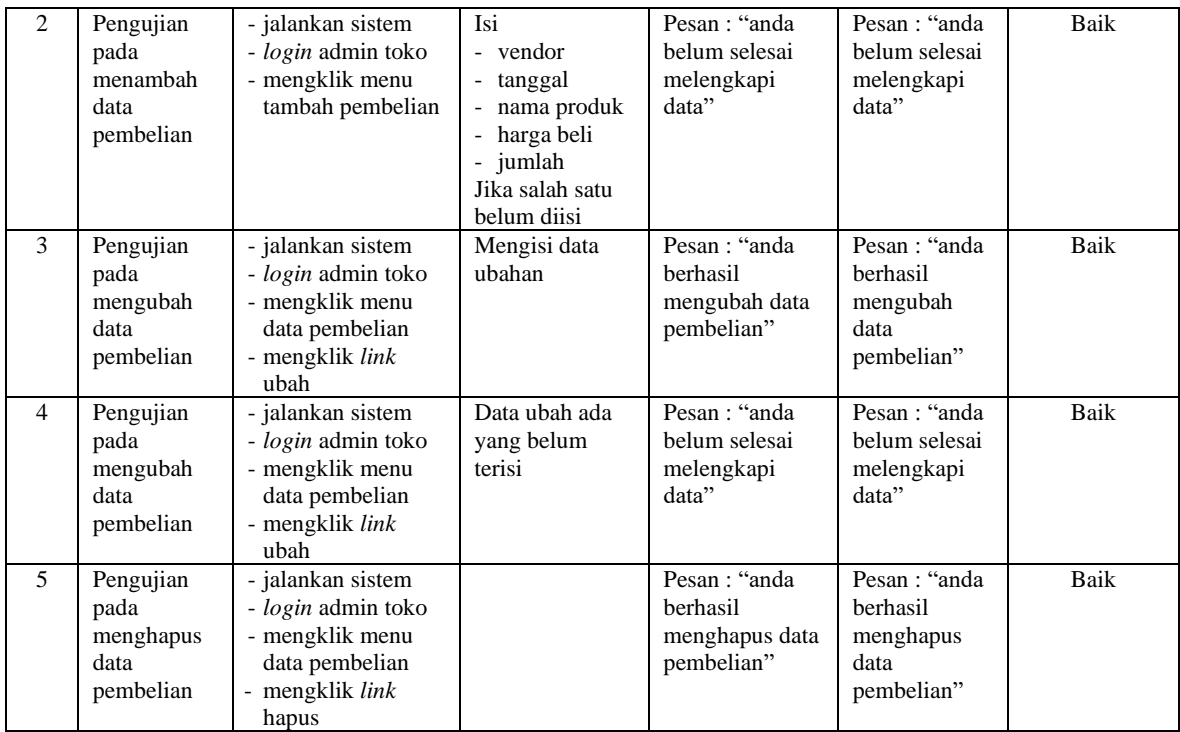

# **Tabel 5.8 Tabel Pengujian Mengelola Data** *User*

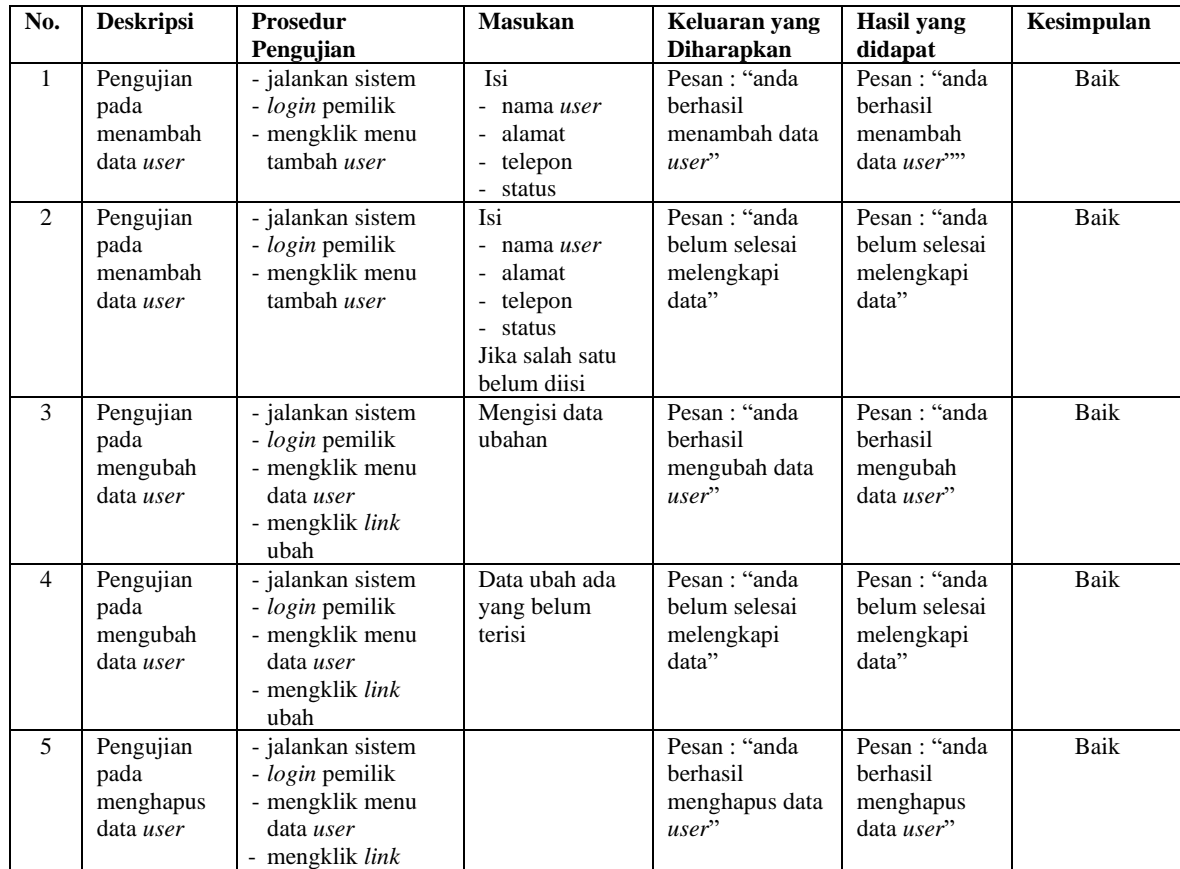

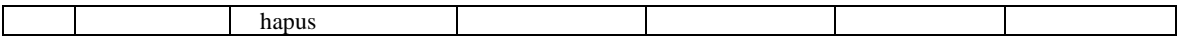

#### **5.3 ANALISIS HASIL YANG DICAPAI OLEH SISTEM**

Analisis hasil yang dicapai oleh sistem informasi penjualan menggunakan *framework codeigniter* dengan pemograman PHP dan DBMS MySQL untuk mengatasi permasalahan yang terjadi pada CNB Petshop Jambi antara lain :

- 1. Sistem dapat melakukan pengolahan data pelanggan, produk, vendor, pembelian dan penjualan secara terkomputerisasi sehingga dapat memberikan informasi yang lebih akurat dan lebih cepat.
- 2. Sistem juga dapat menghasilkan laporan stok akhir poduk secara otomatis yang dimana akan terjadi penambahan jika ada pembelian dan pengurangan jika ada penjualan.
- 3. Sistem yang dirancang juga memberikan kemudahan untuk rekapitulasi data dan membuat laporan-laporan seperti laporan produk, laporan pembelian dan laporan penjualan.

Adapun kelebihan dari sistem baru ini adalah sebagai berikut :

- 1. Sistem dapat melakukan pengolahan data secara terkomputerisasi sehingga dapat melakukan pencarian, menambah, mengubah, dan menghapus data sesuai keinginan dari pengguna sistem.
- 2. Sistem juga dapat melakukan perhitungan data stok akhir produk secara otomatis baik dengan adanya pembelian, stok akan bertambah dan untuk penjualan, stok akan berkurang.

3. Sistem juga dapat melakukan rekap data laporan yang perlukan khususnya untuk data pembelian dan penjualan yang ditampilkan berdasarkan tanggal yang dipilih oleh pengguna sistem dan terdapat tombol untuk mencetak laporan tersebut

Dan kekurangan dari sistem baru ini adalah sebagai berikut :

- 1. Belum tersedia grafik atau diagram yang dapat menampilkan data pembelian dan penjualan untuk data perbandingan.
- 2. Belum terdapat fitur untuk melakukan *back up database*